# УДК 004

ż

# **Разработка нечёткой системы оценки курсовой работы научным руководителем в fuzzyTECH**

*Беликов Андрей Геннадьевич Приамурский государственный университет им. Шолом-Алейхема Студент*

## **Аннотация**

В данной статье была рассмотрена разработка системы оценки дипломной работы научным руководителем. В исследовании применялась программа fuzzyTECH. В результате работы была разработано приложение на основе нечётко логики.

**Ключевые слова:** Программа, нечёткая логика, fuzzyTECH

# **Development of a fuzzy system for evaluating course work by a research supervisor at fuzzyTECH**

*Belikov Andrey Gennadievich Sholom-Aleichem Priamursky State University Student*

## **Abstract**

In this article, the development of a system for evaluating a thesis by a research supervisor was considered. The fuzzyTECH program was used in the study. As a result of the work, an application based on fuzzy logic was developed. **Keywords:** Program, fuzzy logic, fuzzyTECH

Нечёткая логика используется не только для принятия решения истина или ложь, но и для анализа рисков инвестиционных проектов, защиты банковских систем, систем управления и программном обеспечении.

В учебной деятельности сталкиваются со сдачей курсовых работ, и так же с её оценкой.

Цель данной статьи разработать систему оценки курсовой работы научным руководителем при использовании нечёткой логики.

Данная система была построена в программе fuzzyTECH, за основу было взято руководство Н. А. Седовой Разработка ИС на базе НЛ в fuzzyTECH [1]. В статье Т.П.Гордиенко, А.И.Гапонов, О.Ю.Смирнова рассчитана комплексная оценка эффективности использования информационно коммуникационных технологий в высшем учебном заведении, с учётом нескольких критериев [2]. М.А.Сачко, В.П.Кривошеев описывают необходимость и востребованность параметрического синтеза комбинированных систем автоматического управления и метод интеллектуализации его изучения при помощи аппарата нечёткой логики. [3].

И.Л.Тимофеевой проведён логический анализ определений чётной и нечётной функции, предлагаемых в разных школьных учебниках математики. Обоснована некорректность формулировок тех определений, в которых опущено условие симметричности области определения функции. [4]. Г.В.Алексеев, М.Г.Ковязина, А.Н.Пальчиков, И.И.Холявин целью определены важнейшие показатели и дескрипторы, определяющие методику определения конкурентоспособности, и составлена соответствующая программа для ЭВМ, реализующая подходы нечёткой логики. [5]. Fonseca Jaime, L Afonso João, S Martins Júlio, Couto Carlos. В данной работе описывается использование методов нечётко логики для управления частотой вращения трехфазного асинхронного двигателя. Особое внимание уделяется использованию Matlab/Simulink и fuzzyTECH MCU96 в качестве инструментов разработки программного обеспечения для проектирования систем [6]. В работе [7] предлагается нечеткая логическая модель для оценки розничного кредита. Нечеткая модель состоит из пяти входных переменных, таких как "доход", "кредитная история", "занятость", "характер" и "залоговое условие", и одной выходной переменной, которая указывает на кредитоспособность.

При оценке курсовой работы комиссия сталкивается с тем, что есть множество критериев, по которым нужно выставить заслуженную оценку. Для этого нужно создать систему оценки в среде fuzzyTECH.

Для начала работы с нечёткой логикой нужно запустить программу [\(Рисунок 1\)](#page-1-0).

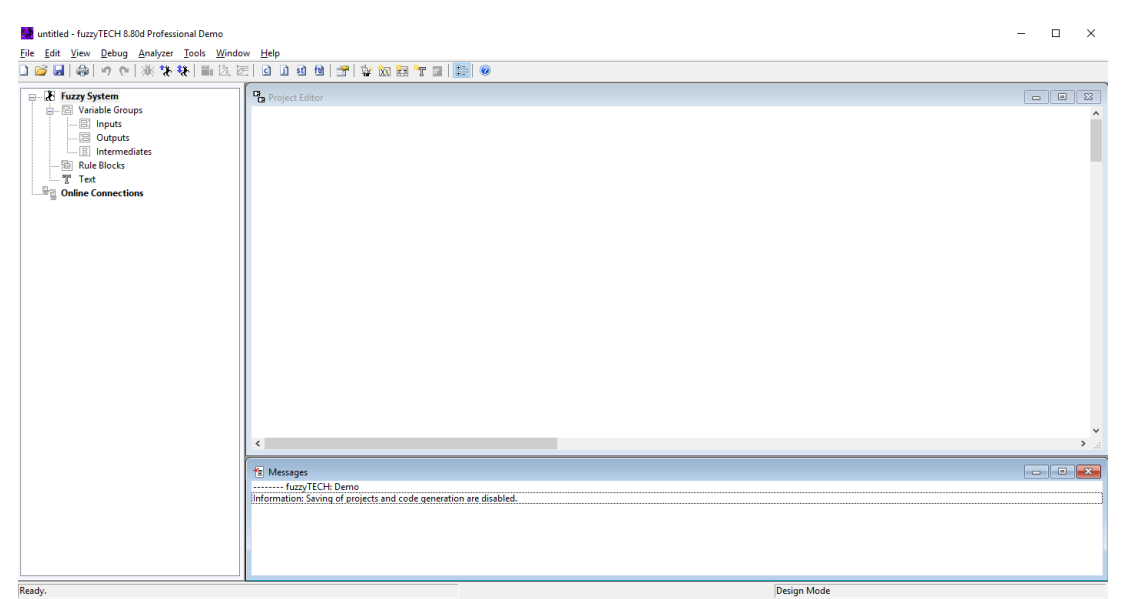

Рисунок 1 Запущена программа fuzzyTECH

<span id="page-1-0"></span>При нажатии правой кнопкой мыши, выбираем «NewVariable» там пишем Teacher и выставляем в ShellValueMinimum «0» а ShellValueMaximum «100» [\(Рисунок 2\)](#page-2-0).

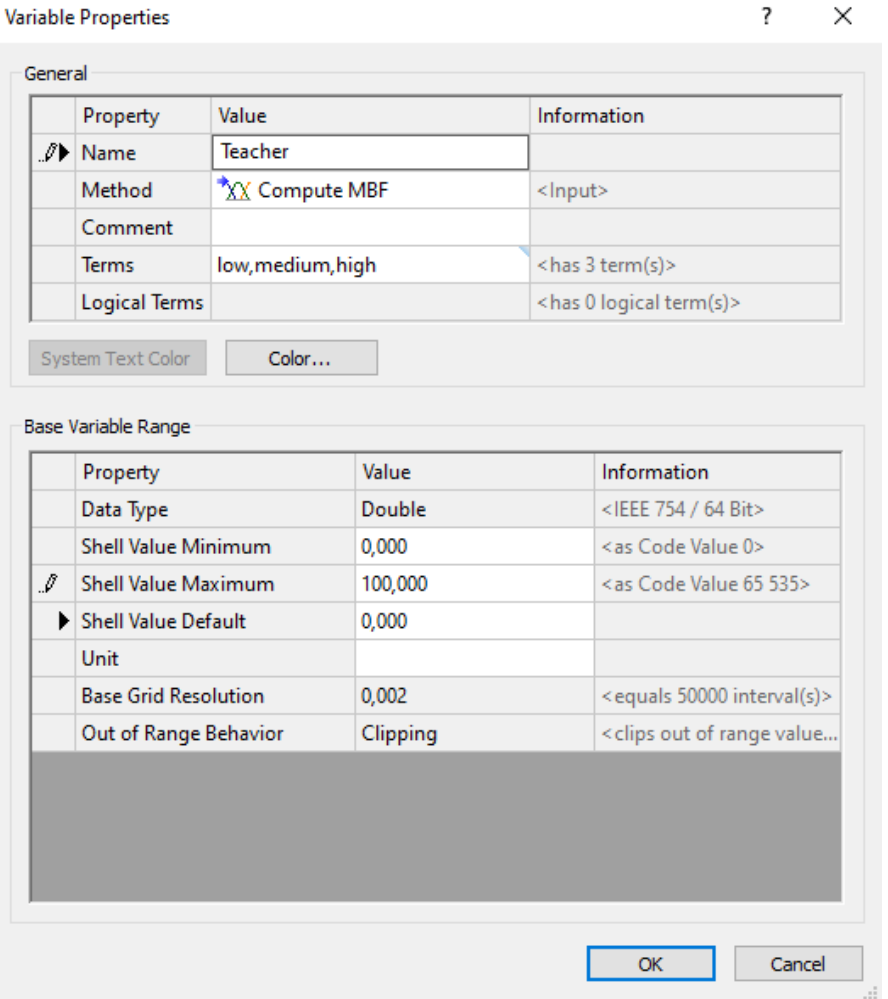

Рисунок 2 Настройка переменных свойств Teacher

<span id="page-2-0"></span>Повторяем то же самое, но в имени пишем Student (Рисунок 3).

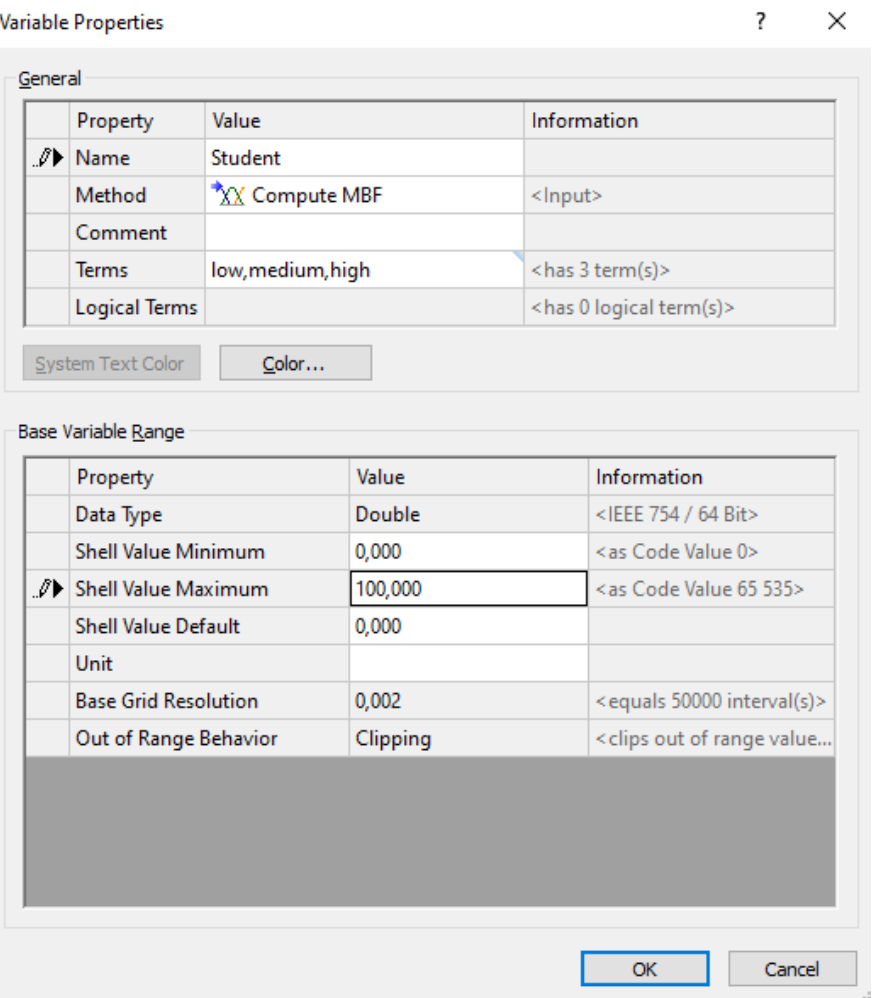

Рисунок 3 Настройка переменных свойств Student

После этого в проекте появятся переменные свойства, в которых надо изменить диаграммы и названия. В переменной Teacher нужно создать две диаграммы: готов студент или нет, аналогично и в переменной Student нужно создать три диаграммы, а именно: отличный результат, хороший результат и плохой результат (Рисунок 4-9).

# Постулат. 2021. №1 ISSN 2414-4487

ż

 $\overline{\mathbf{?}}$ 

### **Term Properties**

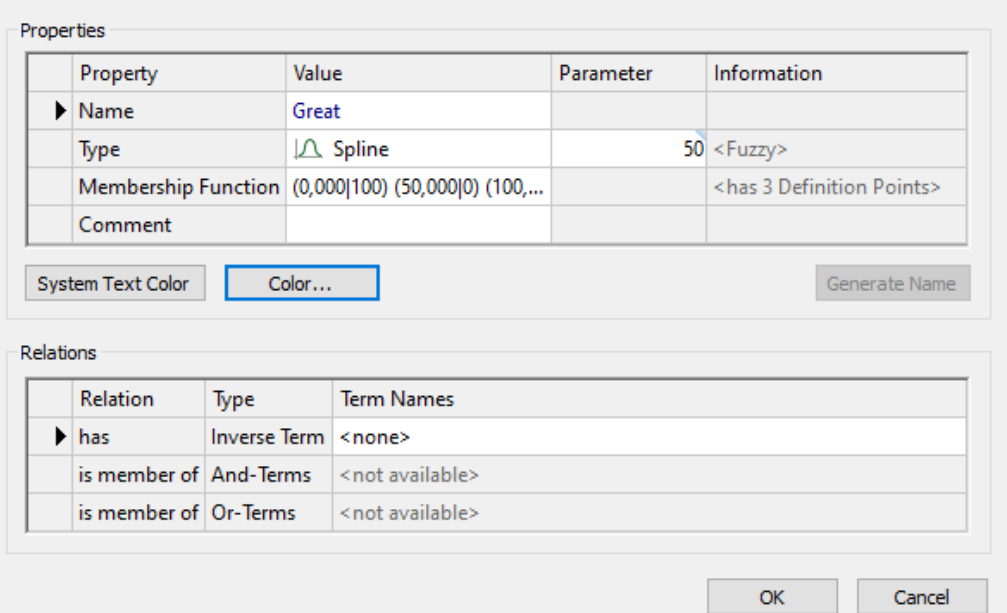

Рисунок 4 настройка диаграммы Great

#### **Term Properties**

#### $\overline{\mathbf{?}}$  $\times$

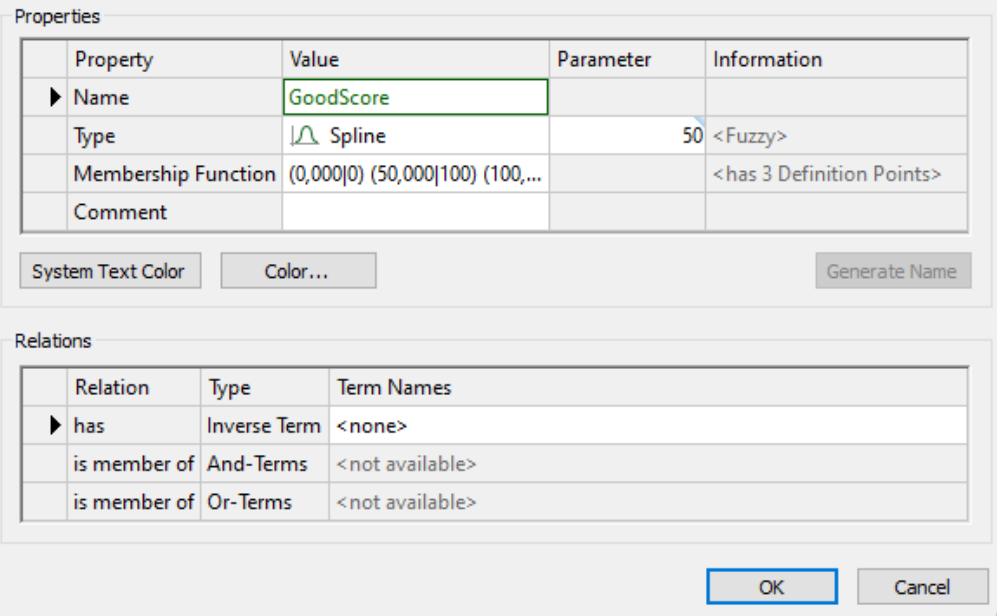

Рисунок 5 настройка диаграммы GoodScore

 $\times$ 

 $\overline{\mathbf{?}}$ 

#### **Term Properties**

| Property                                  |                                               | Value                                            | Parameter | Information                              |
|-------------------------------------------|-----------------------------------------------|--------------------------------------------------|-----------|------------------------------------------|
| Mame                                      |                                               | <b>BadResult</b>                                 |           |                                          |
| Type                                      |                                               | $\mathcal{L}$ Spline                             |           | $50$ <fuzzy></fuzzy>                     |
|                                           |                                               | Membership Function (0,000 0) (50,000 0) (100,00 |           | <has 3="" definition="" points=""></has> |
|                                           |                                               |                                                  |           |                                          |
| Comment<br>System Text Color<br>Relations |                                               | Color                                            |           | Generate Name                            |
|                                           |                                               |                                                  |           |                                          |
| <b>Relation</b>                           | Type                                          | <b>Term Names</b>                                |           |                                          |
| ▶<br>has                                  | <b>Inverse Term</b><br>is member of And-Terms | <none><br/><not available=""></not></none>       |           |                                          |

Рисунок 6 настройка диаграммы BadResult

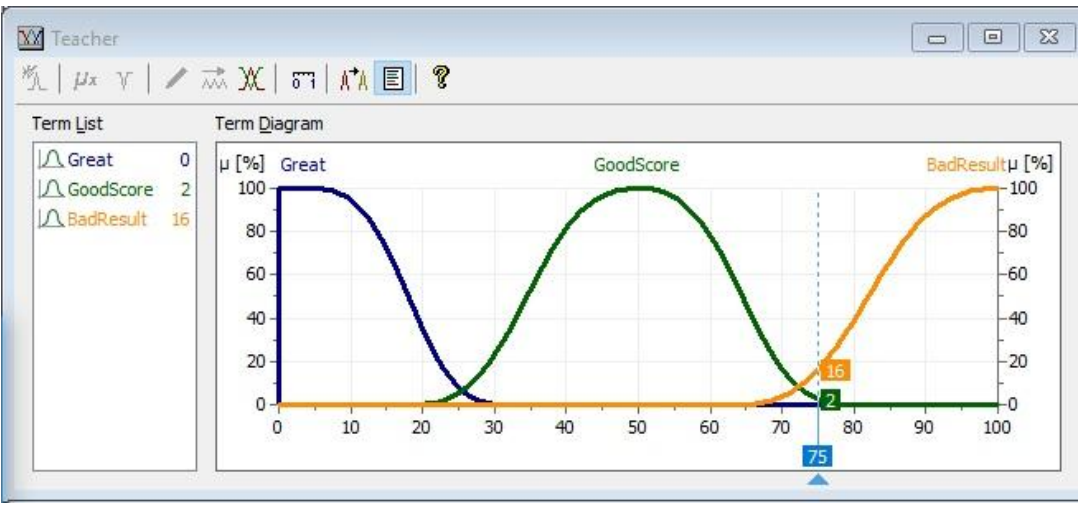

Рисунок 7 Изменения переменной Teacher

# Постулат. 2021. №1 ISSN 2414-4487

ż

 $\overline{\mathcal{L}}$ 

 $\overline{\alpha}$ 

Cancel

**Term Properties** 

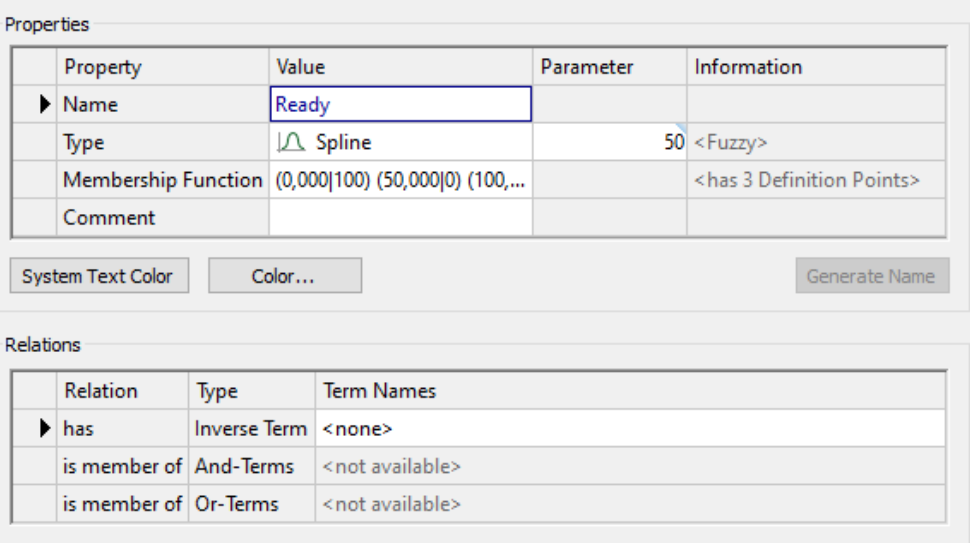

Рисунок 8 настройка диаграммы Ready

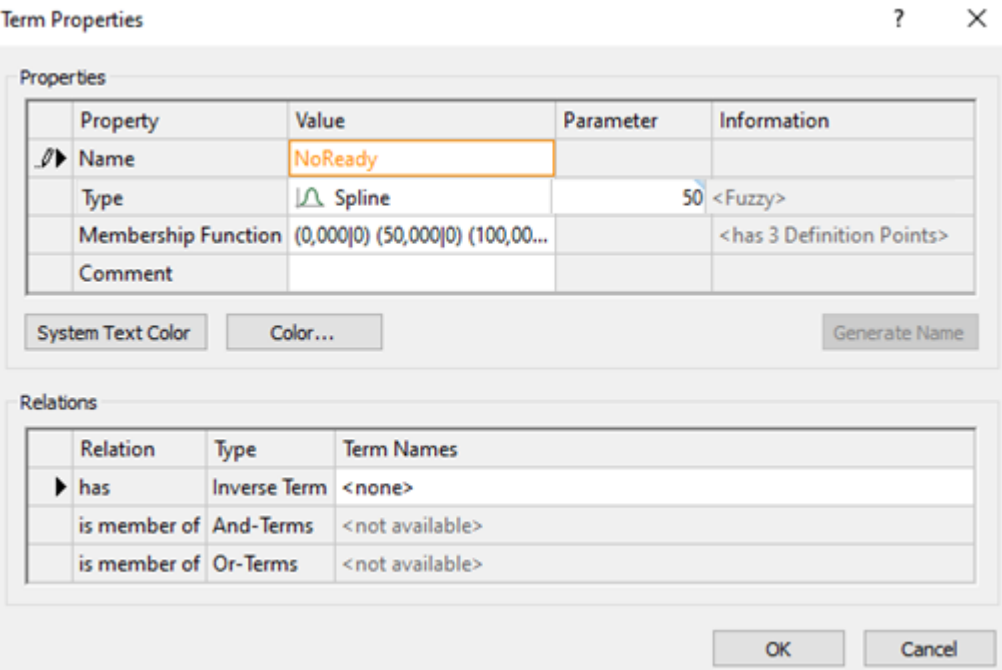

Рисунок 9 настройка диаграммы NoReady

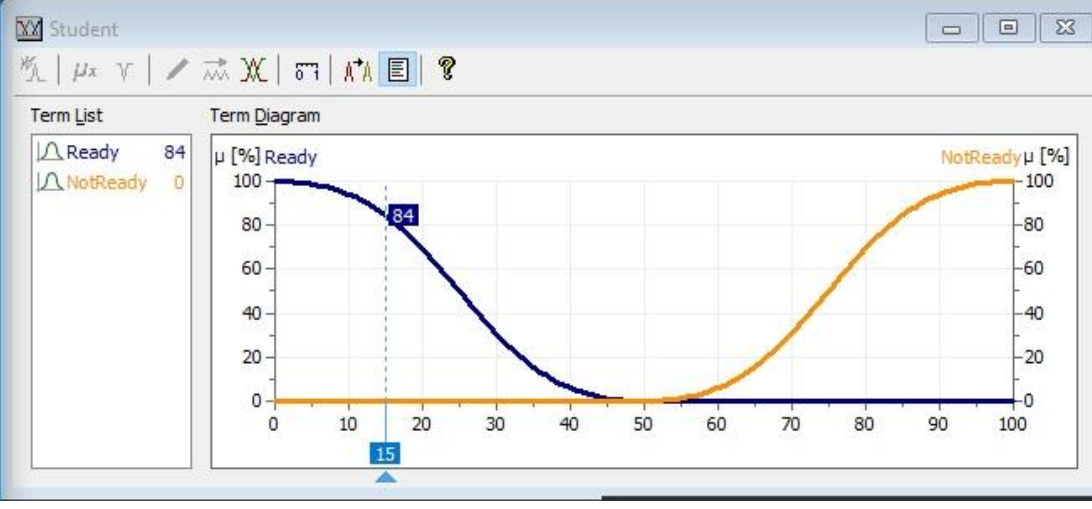

Рисунок 10 Изменения переменной Student

Дальше добавляем в проект «NewRoleBlock» в которых соединяем входные и выходные. Соединение переменных с NewRoleBlock производим щелчком левой кнопки мыши по соединение переменных с NewRoleBlock и выбором строки inputs (Рисунок 11).

| untitled* - fuzzyTECH 8.80d Professional Demo                                                                                                    |                                                                                                    | $\Box$                                                                                                    | $\mathsf{X}$ |                                                                  |
|----------------------------------------------------------------------------------------------------|----------------------------------------------------------------------------------------------------|----------------------------------------------------------------------------------------------------|--------------|------------------------------------------------------------------|
| File Edit View Debug Analyzer Tools Window Help                                                                                                    |                                                                                                    |                                                                                                    |              |                                                                  |
|                                                                                                    | 0 12 14 14 15 17 18 19 10 11 12 21 18 19 10 11 12 13 14 15 17 18 19 10 11 12 13 14 15 16 17 18 19 10                                                                                                    |                                                                                                    |              |                                                                  |
| <b>E-2 Fuzzy System</b><br>- Mariable Groups<br>$\stackrel{\cdot}{\oplus}$ $\cdot \quad \mathbb{R}$ Inputs<br>AX Student<br>XX Teacher<br>$\Box$ Outputs<br><b>E</b> Intermediates<br><b>A. 图 Rule Blocks</b><br>$-T$ Text<br><b>Daline Connections</b> | <sup>0</sup> <sub>3</sub> Project Editor<br>XX Teacher<br>RB1<br><b>B1</b><br>m<br><b>Teacher</b><br>New Rule Block<br>$Ctrl + Alt + R$<br>Study<br><b>Edit Rule Block</b><br>XX Student<br>Min<br>٠<br><b>Duplicate Rule Block</b><br><b>Delete Rule Block</b><br>Del<br>Properties<br>٠<br>▶ v MTeacher<br>Inputs<br>v XX Student<br>Outputs<br><b>Fuzzy Operators</b><br>View Audit Log<br><b>Delete Selective Rules</b><br>٠<br><b>Delete Selective Rule Groups</b><br>٠<br>Messages<br>-------- fuzzyTECH: Demo<br>Information: Saving of projects and code generation are disabled. | $\begin{array}{ c c c c c }\hline \multicolumn{1}{ c }{\Box }\hline \multicolumn{1}{ c }{\Box }\hline \multicolumn{1}{ c }{\boxtimes} \end{array}$ |              | $\hat{\phantom{a}}$<br>$\ddot{ }$<br>$\rightarrow$ $\rightarrow$ |
| Ready.                                                                                                    | <b>Design Mode</b>                                                                                                    |                                                                                                    |              |                                                                  |

Рисунок 11 соединение переменных с NewRoleBlock

Так же нужно добавить выходящий результат DiplomaThesis, нажимаем правой кнопкой мыши, выбираем «NewVariable» и настраиваем как на рисунке 12.

|    | Property                   | Value             |         |                   | Information                             |
|----|----------------------------|-------------------|---------|-------------------|-----------------------------------------|
| .1 | Name                       | DiplomaThesis     |         |                   |                                         |
|    | . / Method                 | XX Fast CoA       |         | <output></output> |                                         |
|    | Comment                    |                   |         |                   |                                         |
|    | <b>Terms</b>               | low, medium, high |         |                   | <has 3="" term(s)=""></has>             |
|    | <b>Logical Terms</b>       |                   |         |                   | <has 0="" logical="" term(s)=""></has>  |
|    | Base Variable Range        |                   |         |                   |                                         |
|    |                            |                   |         |                   |                                         |
|    | Property                   |                   | Value   |                   | Information                             |
|    | Data Type                  |                   | Double  |                   | <ieee 64="" 754="" bit=""></ieee>       |
|    | <b>Shell Value Minimum</b> |                   | 0,000   |                   | <as 0="" code="" value=""></as>         |
|    | . / Shell Value Maximum    |                   | 100,000 |                   | <as 535="" 65="" code="" value=""></as> |
|    | <b>Shell Value Default</b> |                   | 0,000   |                   |                                         |
|    | Unit                       |                   |         |                   |                                         |

Рисунок 12 добавление выходного результата

Далее настраиваем диаграмму как на рисунке 13.

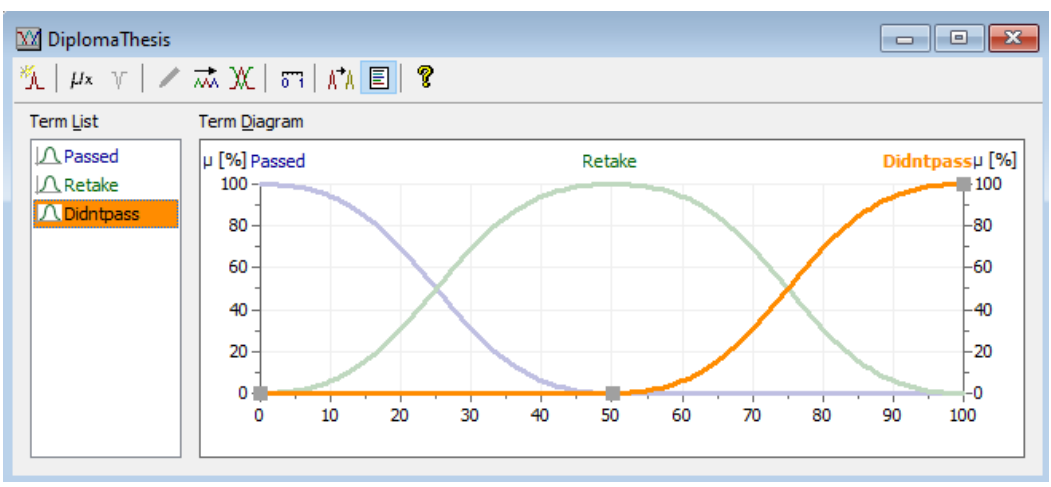

Рисунок 13 Настройка диаграммы DiplomaThesis

Далее соединяем NewRoleBlock и выходящий результат DiplomaThesis (Рисунок 14).

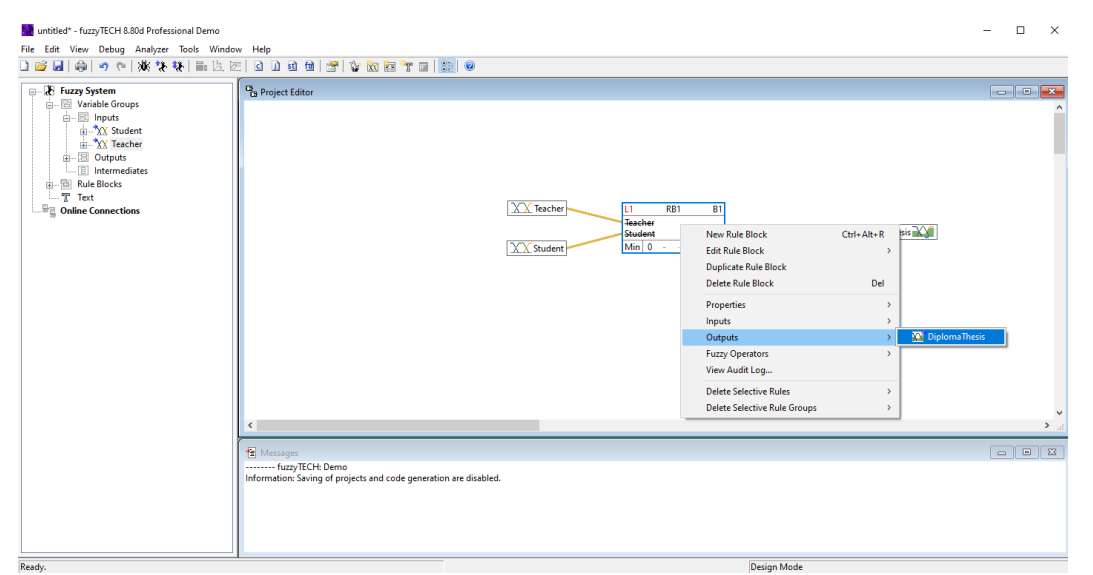

Рисунок 14 Соединение NewRoleBlock и выходящий результат DiplomaThesis

В итоге должна получиться таблица (Рисунок 15).

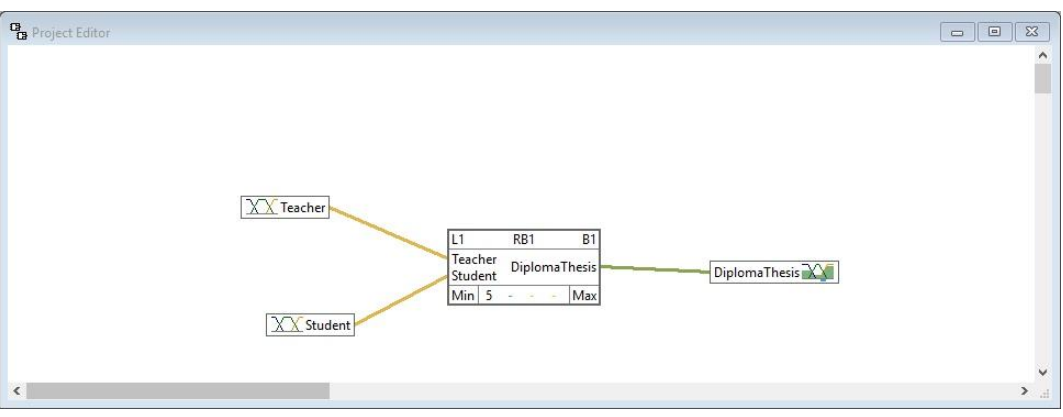

Рисунок 15 Соединение переменных свойств

Если нажать два раза по «NewRoleBlock» появится редактор правил в которые добавляем правила:

1. Если учитель ставит отлично и студент готов, то значит сдал.

2. Если учитель ставит хороший результат и студент не готов, то он идёт на пересдачу.

3. Если учитель ставит хороший результат и студент готов, значит сдал.

4. Если учитель ставит плохой результат и студент готов, он идёт на пересдачу.

5. Если учитель ставит плохой результат и студент не готов, то студент не сдал.

Правила добавляются следующим образом: кликаем по окну Create new rule group левой кнопкой мыши и создаём новую группу, далее выбираем условия составленные выше (Рисунок 16-22).

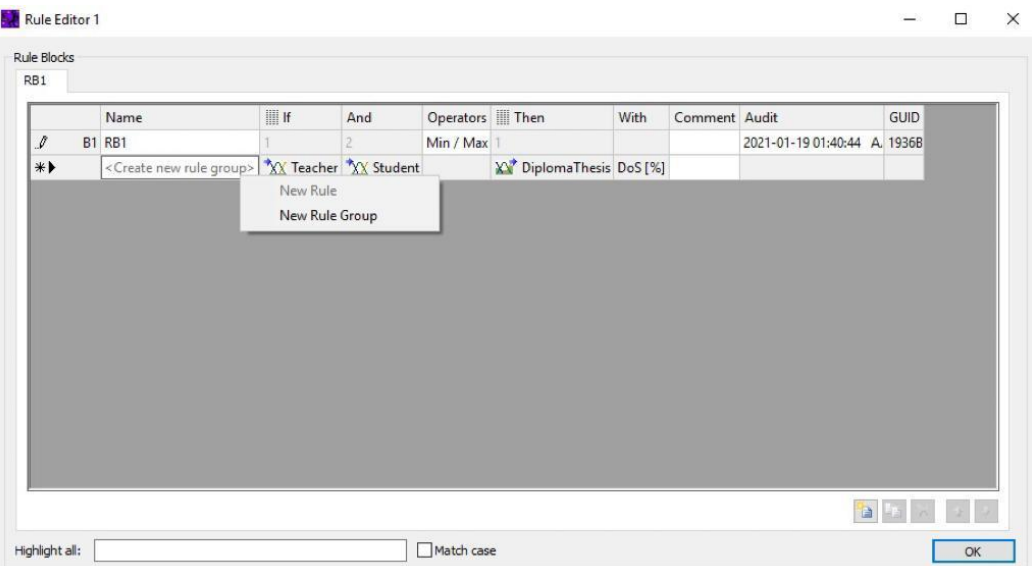

Рисунок 16 Создание правила

|                                                           | Name          | III           | And                   | Operators III Then |                                      | With | Comment Audit |                             | GUID |  |
|-----------------------------------------------------------|---------------|---------------|-----------------------|--------------------|--------------------------------------|------|---------------|-----------------------------|------|--|
| $\mathcal{I}% _{M_{1},M_{2}}^{\alpha,\beta}(\varepsilon)$ | <b>B1 RB1</b> |               |                       | Min / Max          |                                      |      |               | 2021-01-19 01:42:00 A 1936B |      |  |
| $\boldsymbol{\beta}$<br><b>B1.G1</b>                      |               |               | XX Teacher XX Student |                    | X <sup>*</sup> DiplomaThesis DoS [%] |      |               | 2021-01-19 01:42:00 A 2A314 |      |  |
| $\ast\blacktriangleright$                                 |               | $\ddot{\sim}$ |                       |                    |                                      |      |               |                             |      |  |
|                                                           |               |               |                       |                    |                                      |      |               |                             |      |  |

Рисунок 17 Задача условий правила

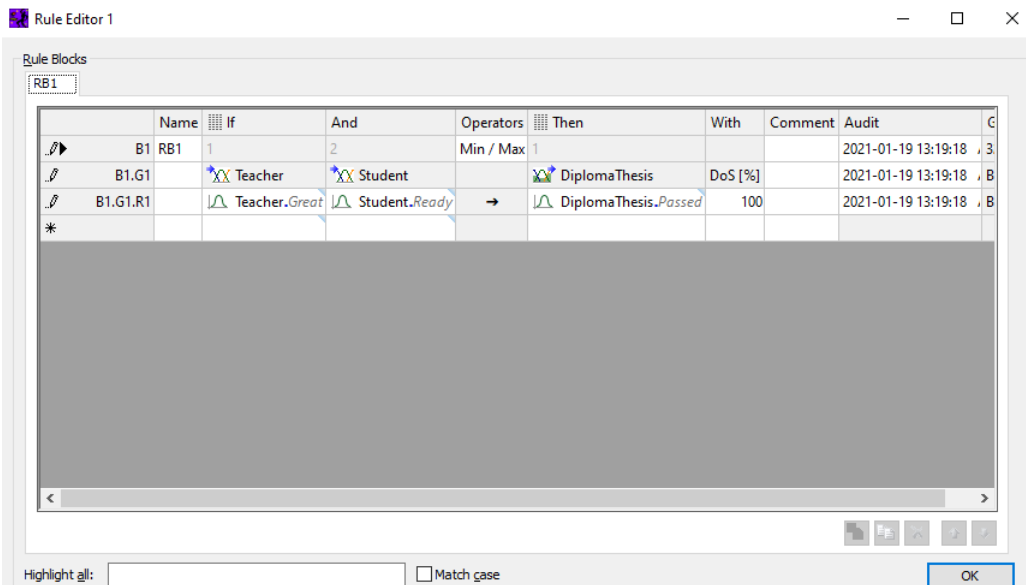

Рисунок 18 Правило первое: если учитель ставит отлично и студент готов, значит сдал

|              |                 | Name III If   |            | And |                                 | Operators   Then |                               | With    | Comment Audit |                             | <b>GUID</b> |
|--------------|-----------------|---------------|------------|-----|---------------------------------|------------------|-------------------------------|---------|---------------|-----------------------------|-------------|
| $\mathscr I$ |                 | <b>B1 RB1</b> |            |     |                                 | Min / Max        |                               |         |               | 2021-01-19 15:43:21         | 32F6E       |
| ₽            | <b>B1.G1</b>    |               | XX Teacher |     | XX Student                      |                  | XX <sup>7</sup> DiplomaThesis | DoS [%] |               | 2021-01-19 15:43:21         | B592A       |
| ₽            | <b>B1.G1.R1</b> |               |            |     | △ Teacher.Great △ Student.Ready | $\rightarrow$    | △ DiplomaThesis.Passed        | 100     |               | 2021-01-19 13:19:18 / BC54E |             |
| ♪            | B1.G1.R2        |               |            |     | A Teacher.Good! A Student.NoRea | $\rightarrow$    | DiplomaThesis.Retake          | 100     |               | 2021-01-19 15:43:21         | $,0$ A1F1   |
| $*$          |                 |               |            |     |                                 |                  |                               |         |               |                             |             |
|              |                 |               |            |     |                                 |                  |                               |         |               |                             |             |

Рисунок 19 Правило второе: если учитель ставит хороший результат и студент не готов, то он идёт на пересдачу

#### Постулат. 2021. №1 ISSN 2414-4487ż

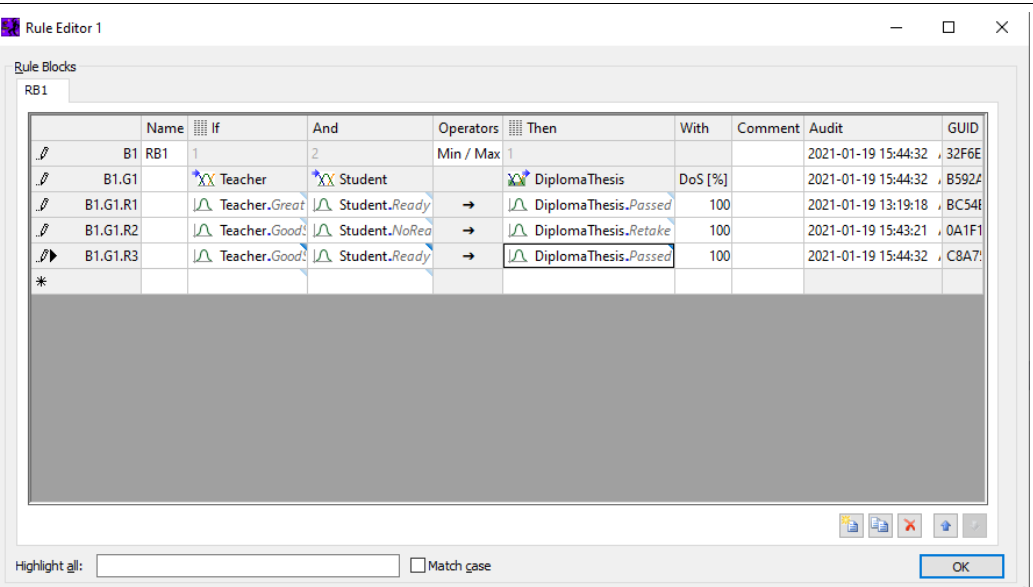

Рисунок 20 Правило третье: если учитель ставит хороший результат и студент готов, значит сдал

| $\mathcal{I}$<br><b>B1 RB1</b><br>Min / Max<br>2021-01-19 15:45:11<br>XX Teacher<br>XX Student<br>XX <sup>7</sup> DiplomaThesis<br>I<br>2021-01-19 15:45:11<br><b>B1.G1</b><br>DoS [%]<br>I<br>B1.G1.R1<br>A Teacher.Great A Student.Ready<br>2021-01-19 13:19:18<br>DiplomaThesis.Passed<br>100<br>$\rightarrow$<br>$\mathcal I$<br>A Teacher.Good! A Student.NoRea<br>B1.G1.R2<br>DiplomaThesis.Retake<br>100<br>2021-01-19 15:43:21<br>$\rightarrow$<br>$\mathcal{I}$<br>B1.G1.R3<br>△ Teacher.Good! △ Student.Ready<br>DiplomaThesis.Passed<br>100<br>2021-01-19 15:44:32<br>$\rightarrow$<br>△ Teacher.BadR <a> △ Student.Ready</a> Internal Student.Ready Internal Student.Ready Internal Student.Ready Internal Student.Ready Internal Student.Ready Internal Student.Ready Internal Student.Rea<br>♪<br>B1.G1.R4<br>DiplomaThesis.Retake<br>2021-01-19 15:45:11<br>100<br>$\rightarrow$<br>⋇ |  | Name III If |  | And | Operators <b>Then</b> |  | With | Comment Audit | GUID         |
|----------------------------------------------------------------------------------------------------|--|-------------|--|-----|-----------------------|--|------|---------------|--------------|
|                                                                                                    |  |             |  |     |                       |  |      |               | 32F6E        |
|                                                                                                    |  |             |  |     |                       |  |      |               | B592/        |
|                                                                                                    |  |             |  |     |                       |  |      |               | <b>BC54E</b> |
|                                                                                                    |  |             |  |     |                       |  |      |               | 0A1F1        |
|                                                                                                    |  |             |  |     |                       |  |      |               | C8A7         |
|                                                                                                    |  |             |  |     |                       |  |      |               | F4067        |
|                                                                                                    |  |             |  |     |                       |  |      |               |              |
|                                                                                                    |  |             |  |     |                       |  |      |               |              |

Рисунок 21 Правило четвёртое: если учитель ставит хороший результат и студент готов, значит сдал

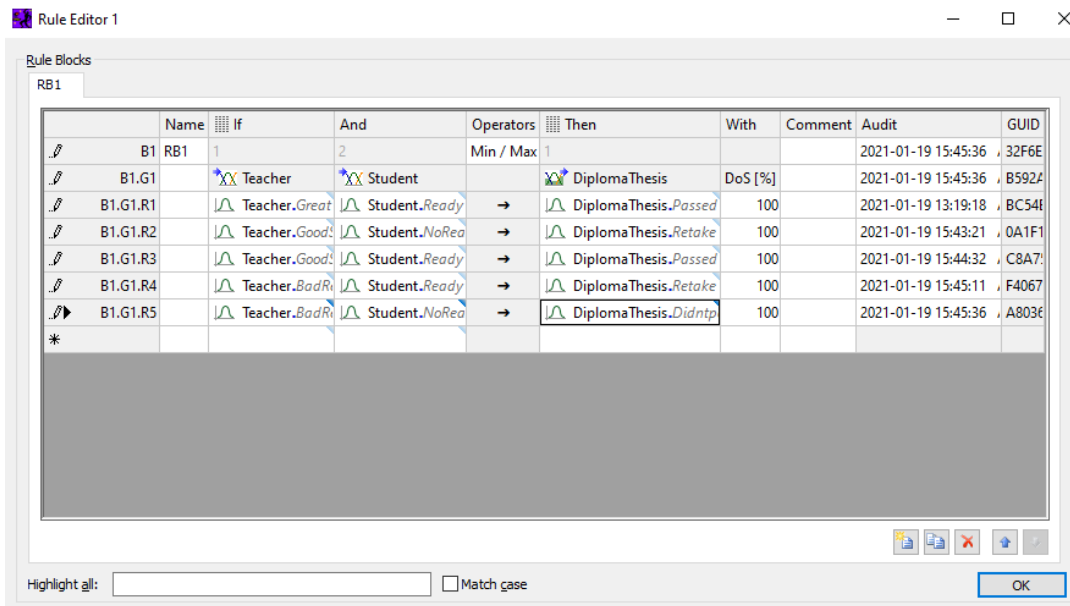

Рисунок 22 Правило пятое: если учитель ставит плохой результат и студент не готов, значит не сдал

После того как добавили правила нужно нажать «Interactive» в которых нужно написать под «Inputs» данные подготовки, где в шкале Teacher от 0 до 33 отлично, от 34 до 66 хорошо и от 64 до 100 не сдал, а в шкале Student от 0 до 50 готов, а от 51 до 100 не готов (Рисунок 19).

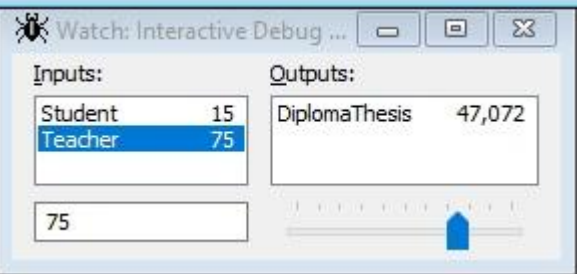

Рисунок 19 Добавление данных о подготовке студента

После того как вели данные «Teacher» 75, а «Student» 15, на диаграмме «Diploma Thesis» подобралась более подходящая оценка (Рисунок 20).

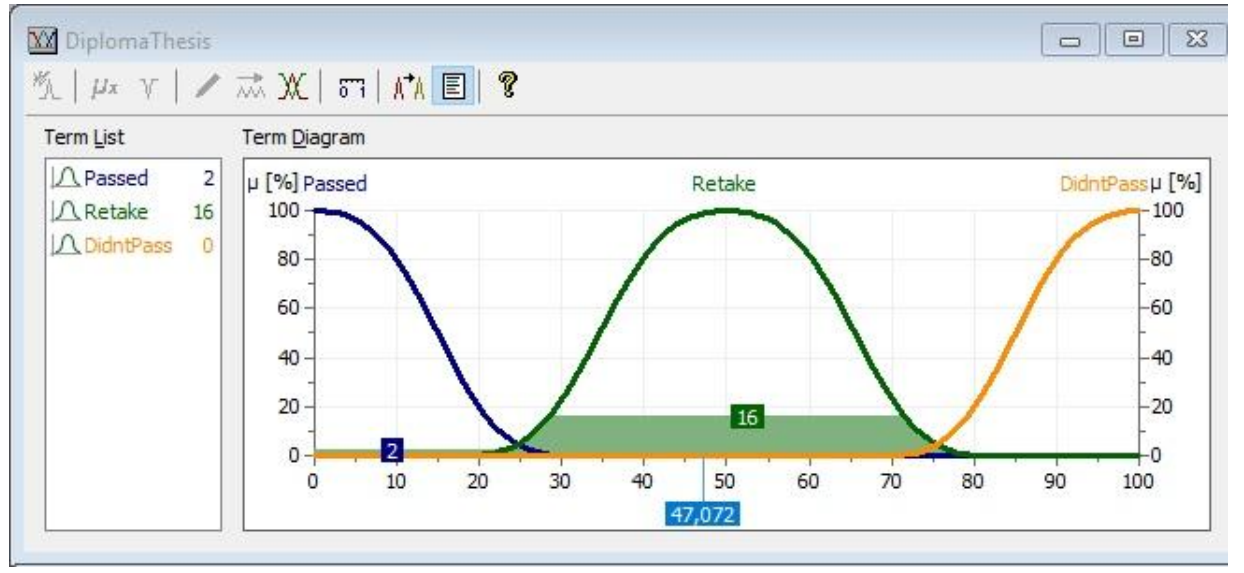

Рисунок 20 Показатель подходящей оценки студента

В результате работы была построена система выбора оценки курсовой работы при использовании нечёткой логики в программе fuzzyTECH. И с помощью этой системы оценивать работы станет легче.

## **Библиографический список**

- 1. Седова Н. А. Разработка ИС на базе НЛ в fuzzyTECH. Владивосток: МГУ им.Невельского, 2012. 56 с.
- 2. Гордиенко Т.П., Гапонов А.И., Смирнова О.Ю. Оценивание ИКТ программой fuzzyTECH в образовании // Проблемы современного педагогического образования. 2016. №53-2. С. 63-71.
- 3. Сачко М.А., Кривошеев В.П. Применение нечёткой логики для интеллектуализации обучения параметрическому синтезу комбинированной системы автоматического управления // Фундаментальные исследования. 2014. №3-3. С. 484-489.
- 4. Тимофеева И.Л. Размышления об определениях чётной и нечётной функции в школьном курсе математики // Наука и школа. 2016. №4. С. 168-174.
- 5. Алексеев Г.В., Ковязина М.Г., Пальчиков А.Н., Холявин И.И. Нечеткая логика как инструмент оценки конкурентоспособности высшего учебного заведения // Вестник Российской академии естественных наук (Санкт-Петербург). 2014. №4. С. 90-95.
- 6. Fonseca J., Afonso J. L., Martins J. S., Couto C. Fuzzy logic speed control of an induction motor // Microprocessors and Microsystems. 1999. T 23, 8–9. С. 553.
- 7. Mammadli S. Fuzzy Logic Based Loan Evaluation System // Procedia Computer Science. 2016. №T 102. С. 495-499.